# 1288H V5 Server Quick Start Guide

Document Issue: 07 (2018-10-30) BOM: 31508821 (2/3)

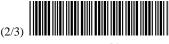

Huawei Technologies Co., Ltd.

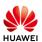

Copyright © Huawei Technologies Co., Ltd. 2018 All rights reserved.

No part of this document may be reproduced or transmitted in any form or by any means without prior written consent of Huawei

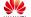

HUAWEI and other Huawei trademarks are trademarks of Huawei Technologies Co., Ltd.

All other trademarks and trade names mentioned in this document are the property of their respective holders.

The information in this document is subject to change without notice. Every effort has been made in the preparation of this document to ensure accuracy of the contents, but all statements, information, and recommendations in this document do not

# 1. Specifications

The Huawei FusionServer 1288H V5 server (1288H V5) is designed for high-performance computing, database, web server, virtualization, basic enterprise, and telecom service applications.

#### **Technical Specifications**

For details, see the 1288H V5 Server V100R005 User Guide.

| Dimensions (H x W x D)                    | <ul> <li>Chassis with 3.5-inch hard drives:</li> <li>43 mm x 436 mm x 748 mm (1.69 in. x 17.17 in. x 29.45 in.)</li> <li>Chassis with 2.5-inch hard drives:</li> <li>43 mm x 436 mm x 708 mm (1.69 in. x 17.17 in. x 27.87 in.)</li> </ul>                                                                                                    |  |  |
|-------------------------------------------|----------------------------------------------------------------------------------------------------|--|--|
| Temperature                               | <ul> <li>Operating range: 5 ℃ to 45 ℃ (41 ℉ to 113 ℉) (ASHRAE Classes A3 and A4 compliant)</li> <li>Storage range: -40 ℃ to +65 ℃ (-40 ℉ to + 149 ℉)</li> <li>Maximum change rate: 20 ℃/h (36 ℉/h)</li> </ul>                                                                                                    |  |  |
| Relative humidity<br>(RH, non-condensing) | <ul> <li>Operating range: 8% to 90%</li> <li>Storage range: 5% to 95%</li> <li>Maximum change rate: 20%/h</li> </ul>                                                                                                    |  |  |
| Maximum altitude                          | <ul> <li>≤ 3050 m (10006.44 ft). According to the ASHRAE standards of 2015, for altitudes above 950 m (3116.79 ft), the highest operating temperature decreases by 1 °C (1.8 °F) for every increase of:         <ul> <li>300 m (984.24 ft) in altitude when the server configuration complies with Class A2 standards.</li> <li>175 m (575.14 ft) in altitude when the server configuration complies with Class A3 standards.</li> <li>125 m (410.10 ft) in altitude when the server configuration complies with Class A4 standards.</li> </ul> </li> <li>HDDs cannot be used at an altitude of over 3000 m (9842.5 ft).</li> </ul> |  |  |

# 2. Front and Rear Panels

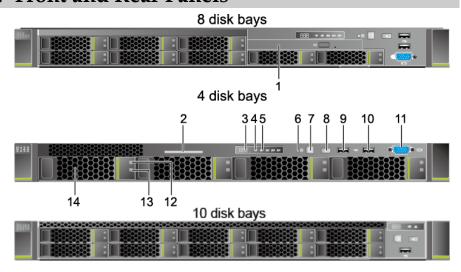

Built-in DVD drive (optional) Label plate with an SN label Fault diagnosis LED Health indicator Network port connection status indicator NMI button Power button/indicator UID button/indicator USB 2.0 port USB 3.0 port VGA port Hard drive fault indicator Hard drive activity indicator Hard drive 22 21 20 25 24 23 PCIe slot 1 Data transmission status indicator Data transmission status indicator Connection status indicator PCIe slot 2 Connection status indicator PCIe slot 3 Power supply module (PSU) 1 PSU indicator PSU latch 12 PSU sockets PSU 2 13 Flexible NIC (optional) USB 3.0 ports 14 15 UID indicator Serial port 17 Management network port GE electrical ports 10GE electrical port 19 20 21 Connection status indicator/Data Transmission rate indicator transmission status indicator 23 10GE optical port 24 Transmission rate indicator

## 3. Indicators and Buttons

Connection status indicator/Data transmission status indicator

Indicators and buttons on the front panel

| No. | Indicator                      | State Description                                                                                                    | Remarks                                                                                                  |
|-----|--------------------------------|----------------------------------------------------------------------------------------------------|----------------------------------------------------------------------------------------------------|
| 3   | Fault diagnosis<br>LED         | <ul><li>: The server is operating normally.</li><li>Error code: A server component is faulty.</li></ul>                                                                                                    | For details about error codes and                                                                        |
| 4   | Health indicator               | <ul> <li>Steady green: The server is operating properly.</li> <li>Blinking red at 1 Hz: A major alarm has been generated on the server.</li> <li>Blinking red at 5 Hz: A critical alarm has been generated on the server.</li> </ul> | alarm handling,<br>see the Huawei<br>Rack Server iBMC<br>Alarm Handling.                                 |
| 5   | Network port<br>link indicator | <ul> <li>There are two 10GE and two GE ports.</li> <li>Steady green: The network port is properly connected.</li> <li>Off: The network port is not in use or has failed.</li> </ul>                                                  | When a network<br>port is faulty,<br>contact Huawei<br>technical support<br>to replace the<br>mainboard. |
| 6   | NMI button                     | A non-maskable interrupt (NMI) is generally triggered to stop the OS for debugging. To trigger an NMI, you can press this button or                                                                                                  | None                                                                                                    |

| No. | Indicator               | State Description                                                                                                    | Remarks  |
|-----|-------------------------|----------------------------------------------------------------------------------------------------|----------|
|     |                         | click the button on the iBMC WebUI.                                                                                                    |          |
|     |                         | NOTICE                                                                                                    |          |
|     |                         | <ul> <li>Do not press this button when the server is<br/>operating properly. An NMI does not<br/>gracefully shut down the OS and causes<br/>service interruption and data loss.</li> </ul>                                                                                                    |          |
|     |                         | Before pressing this button, ensure that the OS has the NMI processing program. Otherwise, the OS may crash.                                                                                                    |          |
| 7   | Power                   | Power indicator                                                                                                    | None     |
|     | button/indicator        | <ul> <li>Off: The server is not connected to a power source.</li> <li>Blinking yellow: The iBMC is starting.</li> <li>Steady yellow: The server is ready to power on.</li> <li>Steady green: The server is properly powered on.</li> <li>Power button</li> <li>When the server is powered on, you can press this button to shut down the OS.</li> <li>When the server is powered on, holding down this button for 6 seconds will forcibly power off the server.</li> <li>When the server is ready to be powered on,</li> </ul> |          |
| 8   | UID<br>button/indicator | you can press this button to start the server.  UID indicator  Steady or blinking blue: The server is being located.                                                                                                    | None     |
|     |                         | Off: The server is not being located.  HID button.                                                                                                    |          |
|     |                         | UID button                                                                                                    |          |
|     |                         | You can press this button to turn on or off<br>the UID indicator.                                                                                                    |          |
|     |                         | • Pressing and holding down this button for 4 to 6 seconds will reset the iBMC.                                                                                                    |          |
|     | l                       | to o seconds will reset the infine.                                                                                                    | <u> </u> |

#### Indicators and buttons on the rear panel

| No. | Indicator     | State Description                               | Remarks                      |  |
|-----|---------------|-------------------------------------------------|------------------------------|--|
| 9   | PSU indicator | Steady green: The power input                   | Replace the                  |  |
|     |               | and output are normal.                          | PSU if the                   |  |
|     |               | Blinking green at 1 Hz:                         | indicator is in              |  |
|     |               | <ul> <li>The input is normal, the</li> </ul>    | any of the                   |  |
|     |               | server is standby, and the                      | following                    |  |
|     |               | PSU is in MV6 mode. (The                        | states:                      |  |
|     |               | output voltage is 6.7 V.)                       | <ul> <li>Blinking</li> </ul> |  |
|     |               | <ul> <li>The input is overvoltage or</li> </ul> | green at 1                   |  |
|     |               | undervoltage.                                   | Hz after                     |  |
|     |               | <ul> <li>The PSU is in deep</li> </ul>          | the server                   |  |
|     |               | hibernation mode.                               | is                           |  |
|     |               | Blinking green at 4 Hz: An                      | normally                     |  |
|     |               | online firmware upgrade is                      | powered                      |  |
|     |               | being performed.                                | on.                          |  |
|     |               | • Steady orange: The input is                   | Steady                       |  |
|     |               | normal, but no power output is                  | orange                       |  |
|     |               | supplied due to overheat                        | 3383                         |  |
|     |               | protection, overcurrent                         |                              |  |
|     |               | protection, short circuit                       |                              |  |
|     |               | protection, output overvoltage                  |                              |  |
|     |               | protection, or some component                   |                              |  |
|     |               | failures.                                       |                              |  |

3

2

| No.                                               | Indicator                  |                                                                               | State Description                                                                                                    | Remarks |
|---------------------------------------------------|----------------------------|-------------------------------------------------------------------------------|----------------------------------------------------------------------------------------------------|---------|
|                                                   |                            |                                                                               | Off: No AC power is supplied.                                                                                                    |         |
| 15                                                | UID indicator              |                                                                               | <ul> <li>Steady or blinking blue: The server is being located.</li> <li>Off: The server is not being located.</li> </ul>                                                                                |         |
| 17/18 Managen ent network port/GE electrical port | network<br>port/GE         | Connection status indicator                                                   | <ul> <li>Steady green: The network port is properly connected.</li> <li>Off: The network port is not connected.</li> </ul>                                                                              | None    |
|                                                   |                            | Data<br>transmission<br>status<br>indicator                                   | <ul> <li>Blinking yellow: Data is being transmitted.</li> <li>Off: No data is being transmitted.</li> </ul>                                                                                             | None    |
| 20                                                | 10GE<br>electrical<br>port | Transmission rate indicator                                                   | <ul> <li>Steady green: The data transmission rate is 10 Gbit/s.</li> <li>Steady yellow: The data transmission rate is 1 Gbit/s.</li> <li>Off: The network port is not connected.</li> </ul>             | None    |
|                                                   |                            | Connection<br>status<br>indicator/Data<br>transmission<br>status<br>indicator | <ul> <li>Steady green: The network port is properly connected.</li> <li>Blinking green: Data is being transmitted.</li> <li>Off: The network port is not connected.</li> </ul>                          | None    |
| 23                                                | 10GE<br>optical<br>port    | Connection<br>status<br>indicator/Data<br>transmission<br>status<br>indicator | <ul> <li>Steady green: The network port is properly connected.</li> <li>Blinking green: Data is being transmitted.</li> <li>Off: The network port is not connected.</li> </ul>                          | None    |
|                                                   |                            | Transmission rate indicator                                                   | <ul> <li>Steady green: The data transmission rate is 10 Gbit/s.</li> <li>Steady yellow: The data transmission rate is lower than 10 Gbit/s.</li> <li>Off: The network port is not connected.</li> </ul> | None    |

### 4. Installation

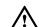

#### CAUTION

- Before unpacking and installing the server, wear an ESD wrist strap or gloves to avoid damage to electrostatic-sensitive parts.
- At least two people are required to move the server to the cabinet.
- 1. Install the server into the cabinet.
- 1) Place the server on the guide rails and push it into the cabinet.
- 2) Align the server mounting ears with the cabinet mounting bars, and tighten the captive screws on the mounting ears.

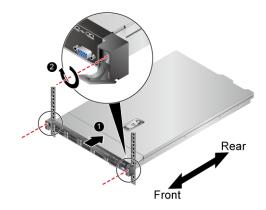

2. Connect cables to service and management network ports as required.

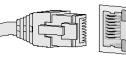

3. Connect the power cables.

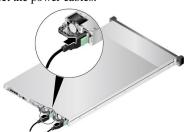

Circuit breakers rated 32 A AC or 63 A DC are recommended.

### 5. Power-on

| If                                                     | Then                                                               |  |  |
|--------------------------------------------------------|--------------------------------------------------------------------|--|--|
| The PUSs are not yet powered on                        | Power on the PSUs.                                                 |  |  |
| The server is on standby after the PSUs are powered on | Press the power button on the front panel.                         |  |  |
| You want to power on the server                        | Run the <b>ipmcset -d powerstate -v 1</b> command on the iBMC CLI. |  |  |
| remotely                                               | Click the power control button on the iBMC WebUI.                  |  |  |

For details, see the Huawei Rack Server iBMC User Guide.

## 6. Error Code Reference

| Error Code | Fault Description                                        | Remarks                    |
|------------|----------------------------------------------------------|----------------------------|
|            | The server is operating normally.                        | -                          |
| A00        | Air intake vent exceeds the operating temperature limit. | -                          |
| A0X        | CPU <i>X</i> exceeds the operating temperature limit.    | X: CPU number              |
| b01        | Power supply to the mainboard is abnormal or faulty.     | -                          |
| b02        | The RAID controller card is abnormal or faulty.          | -                          |
| C0X        | CPU X is abnormal or faulty.                             | X: CPU number              |
| E01        | CMOS battery is abnormal or faulty.                      | -                          |
| F0X        | Fan module <i>X</i> is abnormal or faulty.               | X: fan module number       |
| HXX        | Hard drive in slot XX is abnormal or faulty.             | XX: hard drive slot number |
| L01        | A cable connection is abnormal or faulty.                | -                          |
| P0X        | PSU X is abnormal or faulty.                             | X: PSU number              |
| XXX        | DIMM XXX is abnormal or faulty.                          | XXX: DIMM number           |

| Error Code       | Fault Description | Remarks |  |
|------------------|-------------------|---------|--|
| In this table, X | is an integer.    |         |  |

# 7. Follow-up

After the server is successfully powered on, configure the server. For details, see the 1288H V5 Server V100R005 User Guide.

To obtain the document:

- Scan the QR code.
- Visit <u>Huawei technical support website</u>.

# 8. Hazardous Substance Statement for Electronic and Electrical Products

| Component           | Hazardous Substance |    |         |         |      |       |
|---------------------|---------------------|----|---------|---------|------|-------|
| Component           | Cd                  | Pb | Hg      | Cr (VI) | PBBs | PBDEs |
| Chassis             | $\circ$             | -  | $\circ$ | 0       | 0    | 0     |
| PCBA                | 0                   | _  | 0       | 0       | 0    | 0     |
| Cables              | 0                   | _  | 0       | 0       | 0    | 0     |
| Corollary equipment | 0                   | _  | 0       | 0       | 0    | 0     |
| Accessories         | 0                   | _  | 0       | 0       | 0    | 0     |

This table is prepared in accordance with the provisions of SJ/T 11364.

- : indicates that the content of the hazardous substance contained in all of the homogenous materials for the component is below the limit specified in GB/T 26572.
- -: indicates that the content of the hazardous substance contained in at least one of the homogenous materials for the component is above the limit specified in GB/T 26572.

# 9. FCC

#### Supplier's Declaration of Conformity (SDoC)

Unique Identifier: trade name: Huawei; product name: Server; model number: H12H-05,FusionServer 1288H

5.1288H V5

#### Responsible Party- U.S. Contact Information

Huawei Technologies USA Inc. 5700 Tennyson Parkway, Suite 500

Plano, Texas 75024

Main: 214-919-6000 / TAC Hotline: 877-448-2934

#### FCC Compliance Statement ( for products subject to Part 15)

This device complies with part 15 of the FCC Rules. Operation is subject to the following two conditions: (1) This device may not cause harmful interference, and (2) this device must accept any interference received, including interference that may cause undesired operation.

5